```
1 // Fig. 23.1: VectorTest.java
2 // Testing the Vector class of the java.util package
  3 import java.util.*;
4 import java.awt.*;
5 import java.awt.event.*;
 6 import javax.swing.*;
 7
8 public class VectorTest extends JFrame {
\frac{9}{10}10 public VectorTest()
11 {
       12 super( "Vector Example" );
13
```
**Fig. 23.1** Demonstrating class **Vector** of package **java.util** (part 1 of 5).

```
14 final JLabel status = new JLabel();
          15 Container c = getContentPane();
          final Vector v = new Vector(1);
17
          18 c.setLayout( new FlowLayout() );
19
          20 c.add( new JLabel( "Enter a string" ) );
          21 final JTextField input = new JTextField( 10 );
          22 c.add( input ); 
23
          24 JButton addBtn = new JButton( "Add" );
          25 addBtn.addActionListener(
             26 new ActionListener() {
                27 public void actionPerformed( ActionEvent e )
28 {
                   29 v.addElement( input.getText() );
                   30 status.setText( "Added to end: " +
                                   31 input.getText() );
                32 input.setText( "" ); 
33 }
34 }
          );<br>c.add( addBtn );
                                36 c.add( addBtn ); // add the input value
37
          38 JButton removeBtn = new JButton( "Remove" );
          39 removeBtn.addActionListener(
            40 new ActionListener() {
                41 public void actionPerformed( ActionEvent e )
42 {
                   43 if ( v.removeElement( input.getText() ) )
                      44 status.setText( "Removed: " +
                                      45 input.getText() );
                   46 else
                      47 status.setText( input.getText() +
                                      48 " not in vector" );
49 }
50 }
51 );
          52 c.add( removeBtn ); 
53
          54 JButton firstBtn = new JButton( "First" );
          55 firstBtn.addActionListener(
             56 new ActionListener() {
                57 public void actionPerformed( ActionEvent e )
58 {
                   59 try {
                      60 status.setText( "First element: " +
61 v.firstElement() );
62 }
```
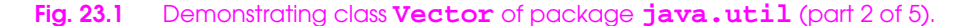

```
63 catch ( NoSuchElementException exception ) {
                   64 status.setText( exception.toString() );
65 }
66 }
67 }
68 );
        69 c.add( firstBtn ); 
70
        71 JButton lastBtn = new JButton( "Last" );
        72 lastBtn.addActionListener(
           73 new ActionListener() {
              74 public void actionPerformed( ActionEvent e )
75 {
                 try {
                   77 status.setText( "Last element: " +
                                 78 v.lastElement() );
79 }
                80 catch ( NoSuchElementException exception ) {
                   81 status.setText( exception.toString() );
82 }
83 }
84 }
85 );
        86 c.add( lastBtn ); 
87
        88 JButton emptyBtn = new JButton( "Is Empty?" );
        89 emptyBtn.addActionListener(
           90 new ActionListener() {
              91 public void actionPerformed( ActionEvent e )
92 {
                93 status.setText( v.isEmpty() ?
                   "Vector is empty" : "Vector is not empty" );
95 }
96 }
97 );
        98 c.add( emptyBtn ); 
99
        100 JButton containsBtn = new JButton( "Contains" );
101 containsBtn.addActionListener(<br>102 new ActionListener() {
102 new ActionListener() {
              103 public void actionPerformed( ActionEvent e )
104 {
                105 String searchKey = input.getText();
106
107 if ( v.contains( searchKey ) ) 
108 status.setText( "Vector contains " + 109
109 searchKey );
110 else
111 status.setText( "Vector does not contain " +<br>112 searchKey );
                                 searchKey );
113 }
114 }
115 );
```
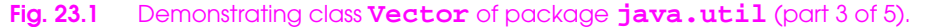

```
116 c.add( containsBtn ); 
117<br>118
118 JButton locationBtn = new JButton( "Location" );<br>119    locationBtn.addActionListener(
          119 locationBtn.addActionListener(
             120 new ActionListener() {
                 121 public void actionPerformed( ActionEvent e )
122 {
                    status.setText( "Element is at location " +
                 v.indexOf( input.getText() ) );<br>}
125 }
126 }
127 );
          128 c.add( locationBtn );
129
          130 JButton trimBtn = new JButton( "Trim" );
          131 trimBtn.addActionListener(
             132 new ActionListener() {
                 133 public void actionPerformed( ActionEvent e )
133<br>134<br>135<br>136
                    135 v.trimToSize();
                    status.setText( "Vector trimmed to size" );
137 }
138 }
139 );
140 c.add( trimBtn ); 
141<br>142
142 JButton statsBtn = new JButton( "Statistics" );<br>143 statsBtn.addActionListener(
143 statsBtn.addActionListener(
144 new ActionListener() {
                 145 public void actionPerformed( ActionEvent e )
146 {
147 status.setText( "Size = " + v.size() + 148 status.setText( "Size = " + v.capacity() );
                        148 "; capacity = " + v.capacity() );
149 } }
150 }
151 );
          152 c.add( statsBtn ); 
152<br>153<br>154
          154 JButton displayBtn = new JButton( "Display" );
          155 displayBtn.addActionListener(
             156 new ActionListener() {
                 157 public void actionPerformed( ActionEvent e )
155<br>
158<br>
158<br>
158<br>
159<br>
159
159 Enumeration enum = v.elements();
                    160 StringBuffer buf = new StringBuffer();
161 
162 while ( enum.hasMoreElements() )<br>163 buf.append(
163 buf.append(
                           enum.nextElement() ).append( " " );
165
```
**Fig. 23.1** Demonstrating class **Vector** of package **java.util** (part 4 of 5).

```
166 JOptionPane.showMessageDialog( null,
                        buf.toString(), "Display",
                         168 JOptionPane.PLAIN_MESSAGE );
169 }
170 }
171 );
           172 c.add( displayBtn );
           173 c.add( status );
174
           175 setSize( 300, 200 );
        show();<br>}
177 }
178
       179 public static void main( String args[] )
180 {
           181 VectorTest app = new VectorTest();
182
183<br>183 app.addWindowListener()<br>184 new WindowAdapter()
184 new WindowAdapter() {<br>185 public void window
                  185 public void windowClosing( WindowEvent e )
186 {
                  System.exit( 0 );<br>}
188 }
189 }
190 );<br>191 }
191 }
192 } 
                      Vector Example
                                               -10xEnter a string
                                              Add
                            Remove
                                     First
                                           Last
                         Is Empty?
                                   Contains
                                            Location
                           Trim
                                 Statistics
                                           Display
                                                 Ŗ
```
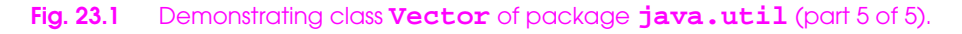

```
1 // Fig. 23.2: StackTest.java
 2 // Testing the Stack class of the java.util package
 3 import java.util.*;
 4 import java.awt.*;
 5 import java.awt.event.*;
6 import javax.swing.*;
 7
   8 public class StackTest extends JFrame {
\begin{array}{c} 8 \\ 9 \\ 10 \end{array}10 public StackTest()
11 {
          super( "Stacks" );
13
          14 Container c = getContentPane();
15
          16 final JLabel status = new JLabel();
          final Stack s = new Stack();
18
          19 c.setLayout( new FlowLayout() );
          20 c.add( new JLabel( "Enter a string" ) );
          21 final JTextField input = new JTextField( 10 );
          22 c.add( input ); 
23
          24 JButton pushBtn = new JButton( "Push" );
          25 pushBtn.addActionListener(
             26 new ActionListener() {
                27 public void actionPerformed( ActionEvent e )
28 {
                   29 status.setText( "Pushed: " + 
                      30 s.push( input.getText() ) );
31 }
32 }
33 );
          34 c.add( pushBtn ); 
35
          36 JButton popBtn = new JButton( "Pop" );
          37 popBtn.addActionListener(
             38 new ActionListener() {
                39 public void actionPerformed( ActionEvent e )
40 {
41 try {<br>42 st
42 status.setText( "Popped: " + s.pop() );
43 }
```
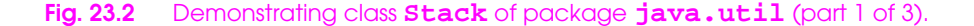

```
44 catch (EmptyStackException exception) {<br>45 status.setText(exception.toString())
                     status.setText( exception.toString() );
46 }
47 }
48 }
         49 );
         50 c.add( popBtn ); 
51
         52 JButton peekBtn = new JButton( "Peek" );
         53 peekBtn.addActionListener(
            54 new ActionListener() {
               55 public void actionPerformed( ActionEvent e )
56 {
                  57 try {
                     58 status.setText( "Top: " + s.peek() );
59 }
                  60 catch ( EmptyStackException exception ) {
                     61 status.setText( exception.toString() );
62 }
63 }
64 }
65 );
         66 c.add( peekBtn ); 
67
         68 JButton emptyBtn = new JButton( "Is Empty?" );
         69 emptyBtn.addActionListener(
            70 new ActionListener() {
               71 public void actionPerformed( ActionEvent e )
72 {
                  73 status.setText( s.empty() ? 
                     "Stack is empty" : "Stack is not empty" );
75 }
76 }
         77 );
         78 c.add( emptyBtn ); 
79
         80 JButton searchBtn = new JButton( "Search" );
         81 searchBtn.addActionListener(
            82 new ActionListener() {
               83 public void actionPerformed( ActionEvent e )
84 {
                  85 String searchKey = input.getText();
                  86 int result = s.search( searchKey );
87
                  88 if ( result == -1 ) 
                     status.setText( searchKey + " not found" );
                  90 else
                     91 status.setText( searchKey + 
                        92 " found at element " + result );
93 }
94 }
95 );<br>96 c.
         96 c.add( searchBtn );
```
**Fig. 23.2** Demonstrating class **Stack** of package **java.util** (part 2 of 3).

```
97<br>98<br>99
          98 JButton displayBtn = new JButton( "Display" );
99 displayBtn.addActionListener(
             100 new ActionListener() {
102 {
                101 public void actionPerformed( ActionEvent e )
103 Enumeration enum = s.elements();<br>104 StringBuffer buf = new StringBuf
                   104 StringBuffer buf = new StringBuffer();
105 
106 while ( enum.hasMoreElements() )
107 buf.append(
                         enum.nextElement() ).append( " " );
109 
110 JOptionPane.showMessageDialog( null,
111 buf.toString(), "Display",
                       112 JOptionPane.PLAIN_MESSAGE );
113 }
114 }
115 );<br>116 c.
          116 c.add( displayBtn );
117<br>118<br>119
          117 c.add( status );
          119 setSize( 675, 100 );
          show();
121 }
122
       123 public static void main( String args[] )
124 {
          125 StackTest app = new StackTest();
126
          127 app.addWindowListener(
             128 new WindowAdapter() {
                129 public void windowClosing( WindowEvent e )
130 {
                System.exit( 0 );<br>}
132 }
133 }
134 );
135 }
136 }
   Stacks
                                                           -10xEnter a string
                       Push
                                   Peek
                                          is Empty?
                                                  Search
                                                          Display
                              Pop
                                            I.
```
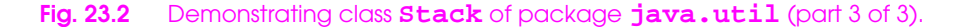

```
1 // Fig. 23.3: HashtableTest.java
 2 // Demonstrates class Hashtable of the java.util package.
 3 import java.util.*;
 4 import java.awt.*;
 5 import java.awt.event.*;<br>6 import javax.swing.*;
    6 import javax.swing.*;
 7
    8 public class HashtableTest extends JFrame {
 9
10 public HashtableTest()
11 {
            super( "Hashtable Example" );
13
           14 final JLabel status = new JLabel();
            15 final Hashtable table = new Hashtable();
           16 final JTextArea display = new JTextArea( 4, 20 );
           17 display.setEditable( false );
18
19 JPanel northPanel = new JPanel();<br>20 northPanel.setLayout( new BorderL
20 northPanel.setLayout( new BorderLayout() );<br>21 JPanel northSubPanel = new JPanel();
           21 JPanel northSubPanel = new JPanel();
```
**Fig. 23.3** Demonstrating class **Hashtable** (part 1 of 5).

```
22 northSubPanel.add( new JLabel( "First name" ) );
          23 final JTextField fName = new JTextField( 8 );
          24 northSubPanel.add( fName );
25
          26 northSubPanel.add( new JLabel( "Last name (key)" ) );
          27 final JTextField lName = new JTextField( 8 );
          28 northSubPanel.add( lName );
          29 northPanel.add( northSubPanel, BorderLayout.NORTH );
         30 northPanel.add( status, BorderLayout.SOUTH );
31
          32 JPanel southPanel = new JPanel();
          33 southPanel.setLayout( new GridLayout( 2, 5 ) );
          34 JButton put = new JButton( "Put" );
          35 put.addActionListener(
             36 new ActionListener() {
                37 public void actionPerformed( ActionEvent e )
38 {
                   39 Employee emp = new Employee(
                      40 fName.getText(), lName.getText() );
                   41 Object val = table.put( lName.getText(), emp );
42
                   43 if ( val == null )
                      44 status.setText( "Put: " + emp.toString() );
                   45 else
                      46 status.setText( "Put: " + emp.toString() +
                         47 "; Replaced: " + val.toString() );
48 }
49 }
50 );
          southPanel.add( put );
52
          53 JButton get = new JButton( "Get" );
          54 get.addActionListener(
             55 new ActionListener() {
                56 public void actionPerformed( ActionEvent e )
57 {
                   58 Object val = table.get( lName.getText() );
59 
                   60 if ( val != null )
                      61 status.setText( "Get: " + val.toString() );
                   62 else
                      63 status.setText( "Get: " + lName.getText() +
                                      64 " not in table" );
65 }
66 }
67 );
          68 southPanel.add( get );
69
70 JButton remove = new JButton( "Remove" );
```

```
Fig. 23.3 Demonstrating class Hashtable (part 2 of 5).
```

```
71 remove.addActionListener(
             72 new ActionListener() {
                73 public void actionPerformed( ActionEvent e )
74 {
                   75 Object val = table.remove( lName.getText() );
76 
                   77 if ( val != null )
                      78 status.setText( "Remove: " + 
                                       val.toString() );
                   80 else
                      81 status.setText( "Remove: " + 
                         82 lName.getText() + " not in table" );
83 }
84 }
85 );
          southPanel.add( remove );
87
          88 JButton empty = new JButton( "Empty" );
          89 empty.addActionListener(
             90 new ActionListener() {
                91 public void actionPerformed( ActionEvent e )
92 {
                   93 status.setText( "Empty: " + table.isEmpty() );
94 }
95 }
          96 );
          southPanel.add( empty );
98
99 JButton containsKey = new JButton( "Contains key" );<br>100 containsKey.addActionListener(
100 containsKey.addActionListener(<br>101 new ActionListener(){<br>102 public void actionPerfor
             101 new ActionListener() {
                public void actionPerformed( ActionEvent e )
103 {
104 status.setText( "Contains key: " +<br>105 cable.contains Key( lName.getTex
                      105 table.containsKey( lName.getText() ) );
106 }
107 }<br>108 }
108 );
          southPanel.add( containsKey );
110
111 JButton clear = new JButton( "Clear table" );
112 clear.addActionListener(
113 new ActionListener() {<br>114 public void actionP
                public void actionPerformed( ActionEvent e )
115 {
116 table.clear();
                   status.setText( "Clear: Table is now empty" );
118 }
119 }
120 );
          southPanel.add( clear );
122
```
### **Fig. 23.3** Demonstrating class **Hashtable** (part 3 of 5).

```
123 JButton listElems = new JButton( "List objects" );
           124 listElems.addActionListener(
              125 new ActionListener() {
                 126 public void actionPerformed( ActionEvent e )
127 {
                     128 StringBuffer buf = new StringBuffer();
129
                     130 for ( Enumeration enum = table.elements();
                           enum.hasMoreElements(); )
                        132 buf.append(
                           enum.nextElement() ).append( '\n' );
134
                     135 display.setText( buf.toString() );
136 }
137 }
138 );
           southPanel.add( listElems );
140<br>141
141 JButton listKeys = new JButton( "List keys" );<br>142 listKeys.addActionListener(
142 listKeys.addActionListener(
              143 new ActionListener() {
144 public void actionPerformed( ActionEvent e )
145 {
                     146 StringBuffer buf = new StringBuffer();
147<br>148
148 for (Enumeration enum = table.keys();<br>149 enum.hasMoreElements(); )
149 enum.hasMoreElements(); )<br>150 buf.append(
                        150 buf.append(
                           enum.nextElement() ).append( '\n' );
152
                        153 JOptionPane.showMessageDialog( null,
                           154 buf.toString(), "Display",
                           155 JOptionPane.PLAIN_MESSAGE );
156 }
157 }
158 );
159 southPanel.add( listKeys );<br>160 Container c = getContentPan
160 Container c = getContentPane();<br>161 c.add( northPanel, BorderLayout
161 c.add( northPanel, BorderLayout.NORTH );
          162 c.add( new JScrollPane( display ), BorderLayout.CENTER );
           163 c.add( southPanel, BorderLayout.SOUTH );
163<br>164<br>165
           165 setSize( 540, 300 );
           show();
167 }
168<br>169
       169 public static void main( String args[] )
170 {
           171 HashtableTest app = new HashtableTest();
172
```
**Fig. 23.3** Demonstrating class **Hashtable** (part 4 of 5).

```
173 app.addWindowListener(
           174 new WindowAdapter() {
              175 public void windowClosing( WindowEvent e )
176 {
177 System.exit( 0 );
178 }
179 }
180 );
181 }
182 }
183
184 class Employee {
      private String first, last;
186
      187 public Employee( String fName, String lName )
188 {
189 first = fName;
190 last = lName;
191 }
192
193 public String toString() { return first + " " + last; }
194 }
```
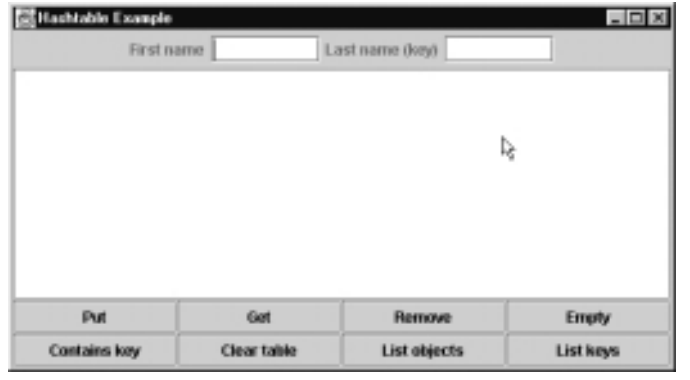

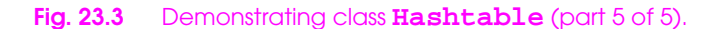

```
1 // Fig. 23.4: PropertiesTest.java
2 // Demonstrates class Properties of the java.util package.
   import java.io.*;
4 import java.util.*;
 5 import java.awt.*;
 6 import java.awt.event.*;
7 import javax.swing.*;
8
9 public class PropertiesTest extends JFrame {
10 private JLabel status;
11 private Properties table;
       12 private JTextArea display;
1\overline{3}14 public PropertiesTest()
15 {
          super( "Properties Test" );
17
          18 table = new Properties();
          19 Container c = getContentPane();
          20 JPanel northPanel = new JPanel();
          21 northPanel.setLayout( new BorderLayout() );
          22 JPanel northSubPanel = new JPanel();
          23 JPanel southPanel = new JPanel();
24
          25 northSubPanel.add( new JLabel( "Property value" ) );
          26 final JTextField propVal = new JTextField( 10 );
          27 northSubPanel.add( propVal );
          28 northPanel.add( northSubPanel, BorderLayout.NORTH );
29
          30 northSubPanel.add( new JLabel( "Property name (key)" ) );
          31 final JTextField propName = new JTextField( 10 );
          32 northSubPanel.add( propName );
33
          34 display = new JTextArea( 4, 35 ); 
35
          36 JButton put = new JButton( "Put" );
          37 put.addActionListener(
             38 new ActionListener() {
                39 public void actionPerformed( ActionEvent e )
40 {
                    41 Object val = table.put( propName.getText(),
                                             42 propVal.getText() );
43
                    44 if ( val == null )
                       45 showStatus( "Put: " + propName.getText() +
                                    46 " " + propVal.getText() );
                    47 else
                       48 showStatus( "Put: " + propName.getText() +
                          49 " " + propVal.getText() +
                          50 "; Replaced: " + val.toString() );
51
```
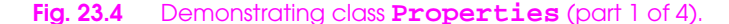

```
listProperties();<br>}
53 }
54 }
55 );
          56 southPanel.setLayout( new GridLayout( 1, 5 ) );
          57 southPanel.add( put );
58
          59 JButton clear = new JButton( "Clear" );
          60 clear.addActionListener(
            61 new ActionListener() {
               62 public void actionPerformed( ActionEvent e )
63 {
                   64 table.clear();
                  65 showStatus( "Table in memory cleared" );
                  66 listProperties();
67 }
68 }
69 );
          southPanel.add( clear );
71
          72 JButton getProperty = new JButton( "Get property" );
          73 getProperty.addActionListener(
            74 new ActionListener() {
               public void actionPerformed( ActionEvent e )
76 {
                   77 Object val = table.getProperty( 
                     78 propName.getText() );
79 
                   80 if ( val != null )
                      81 showStatus( "Get property: " + 
                        82 propName.getText() + " " +
                        83 val.toString() );
                   84 else
                      85 showStatus( "Get: " + propName.getText() +
                        86 " not in table" );
87
                listProperties();<br>}
89 }
90 }
91 );
          92 southPanel.add( getProperty );
93
          94 JButton save = new JButton( "Save" );
          95 save.addActionListener(
            96 new ActionListener() {
               97 public void actionPerformed( ActionEvent e )
98 {
                   99 try {
                     100 FileOutputStream output;
101
102 output = new FileOutputStream( "props.dat" );
103 table.store( output, "Sample Properties" );<br>104 output.close();
                     104 output.close();
```
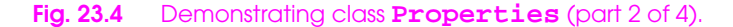

```
105 listProperties();<br>106 }
106 }
107 catch( IOException ex ) {<br>108 catch( intervaluation ex.toStrine
                        showStatus( ex.toString() );
109 }
110 }
111 }
112 );
           southPanel.add( save );
114
115 JButton load = new JButton( "Load" );<br>116 Ioad.addActionListener(
116 load.addActionListener(
117 new ActionListener() {<br>118 public void actionP
                 public void actionPerformed( ActionEvent e )
119 {
                     120 try {
                        121 FileInputStream input;
122
                        input = new FileInputStream( "props.dat" );
                        124 table.load( input );
                        input.close();
                     listProperties();<br>}
127 }
                     128 catch( IOException ex ) {
                        showStatus( ex.toString() );
130 }
131 }
132 }
133 ); 
           southPanel.add( load );
135
136 status = new JLabel();
           137 northPanel.add( status, BorderLayout.SOUTH );
138<br>139
139 c.add( northPanel, BorderLayout.NORTH );<br>140 c.add( new JScrollPane( display ), Border
140 c.add( new JScrollPane( display ), BorderLayout.CENTER );<br>141 c.add( southPanel, BorderLayout.SOUTH );
           141 c.add( southPanel, BorderLayout.SOUTH );
142<br>143
143 setSize( 550, 225 );
           show();
145 }
146<br>147
       147 public void listProperties()
148 {
149 StringBuffer buf = new StringBuffer();
           150 String pName, pVal;
151
           152 Enumeration enum = table.propertyNames();
153<br>154
154 while( enum.hasMoreElements() ) {
155 pName = enum.nextElement().toString();
156 pVal = table.getProperty( pName);<br>157 buf.append( pName).append( '\t')
              157 buf.append( pName ).append( '\t' );
```

```
Fig. 23.4 Demonstrating class Properties (part 3 of 4).
```

```
buf.append( pVal ).append( '\n' );<br>}
159 }
160
       display.setText( buf.toString() );<br>}
162 }
163
       164 public void showStatus( String s )
165 {
       166 status.setText( s );
167 }
168
      169 public static void main( String args[] )
170 {
         171 PropertiesTest app = new PropertiesTest();
         172 app.addWindowListener(
            173 new WindowAdapter() {
               174 public void windowClosing( WindowEvent e )
175 {
               System.exit( 0 );<br>}
177 }
178 }
179 );
180 }
181 }
```
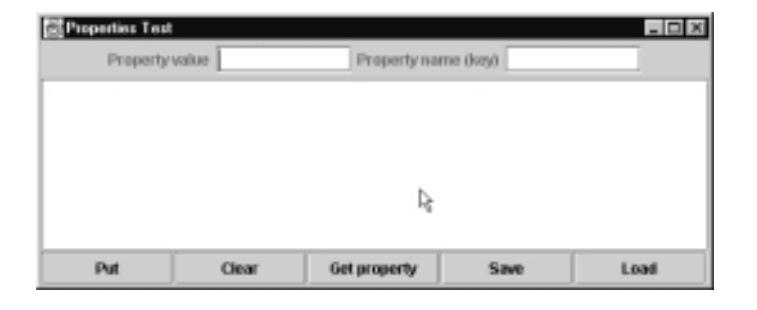

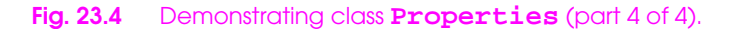

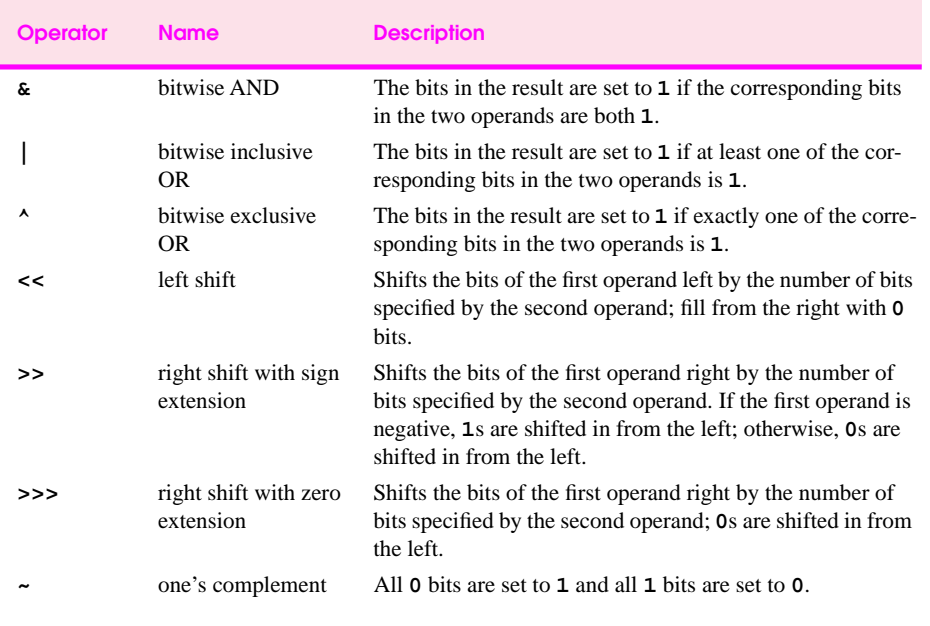

**Fig. 23.5** The bitwise operators .

```
1 // Fig. 23.6: PrintBits.java
2 // Printing an unsigned integer in bits 
3 import java.awt.*;
4 import java.awt.event.*;<br>5 import javax.swing.*;
   5 import javax.swing.*;
\frac{6}{7}7 public class PrintBits extends JFrame {
8
       9 public PrintBits()
10 {
          super( "Printing bit representations for numbers" );
11<br>12<br>13<br>14
          13 Container c = getContentPane();
          14 c.setLayout( new FlowLayout() );
          15 c.add( new JLabel( "Enter an integer " ) );
          16 final JTextField output = new JTextField( 33 );
          17 JTextField input = new JTextField( 10 );
          18 input.addActionListener(
             19 new ActionListener() {
                 20 public void actionPerformed( ActionEvent e )
21 {
                    22 int val = Integer.parseInt(
                       23 e.getActionCommand() );
                 output.setText( getBits( val ) );<br>}
25 }
26 }
          27 );
          28 c.add( input );
29
          30 c.add( new JLabel( "The integer in bits is" ) ); 
          31 output.setEditable( false );
          32 c.add( output );
33
          34 setSize( 720, 70 );
```
Fig. 23.6 Displaying the bit representation of an integer (part 1 of 2).

```
35 show();
36 }
37
      38 private String getBits( int value )
39 {
         40 int displayMask = 1 << 31;
         41 StringBuffer buf = new StringBuffer( 35 );
42
         for ( int c = 1; c \le 32; c++ ) {
            44 buf.append(
              45 ( value & displayMask ) == 0 ? '0' : '1' );
            46 value <<= 1;
47
            48 if ( c % 8 == 0 )
         49 buf.append( ' ' );
50 }
51
      52 return buf.toString();
53 }
54
      55 public static void main( String args[] )
56 {
         57 PrintBits app = new PrintBits();
         58 app.addWindowListener(
            59 new WindowAdapter() {
               60 public void windowClosing( WindowEvent e )
61 {
                  System.exit( 0 );
63 }
64 }
      65 );
66 }
67 }
```
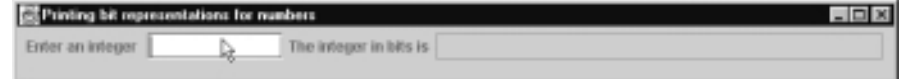

 $-10x$ 

Printing bit representations for numbers Enter an integer 0

Printing bit representations for numbers  $-10x$ Enter an integer -1 á. Printing bit representations for numbers  $\Box$   $\times$ Enter an integer 65535

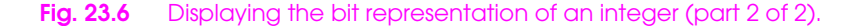

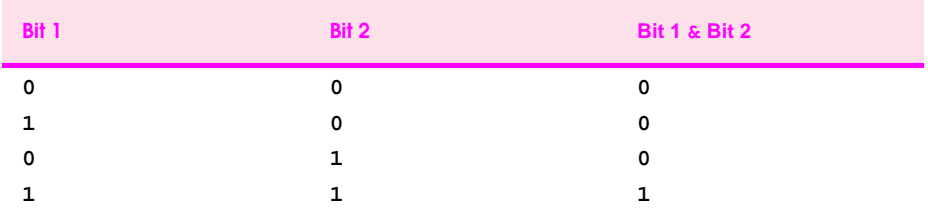

**Fig. 23.7** Results of combining two bits with the bitwise AND operator (**&**).

```
1 // Fig. 23.8: MiscBitOps.java
    2 // Using the bitwise AND, bitwise inclusive OR, bitwise
 3 // exclusive OR, and bitwise complement operators.
 4 import java.awt.*;
 5 import java.awt.event.*;
 6 import javax.swing.*;
 7
8 public class MiscBitOps extends JFrame {
9 private JTextField input1, input2, bits1, bits2;
       10 private int val1, val2;
11
       12 public MiscBitOps()
13 {
           super( "Bitwise operators" );
15
           16 JPanel inputPanel = new JPanel();
           17 inputPanel.setLayout( new GridLayout( 4, 2 ) );
18
           19 inputPanel.add( new JLabel( "Enter 2 ints" ) );
           20 inputPanel.add( new JLabel( "" ) );
21
           22 inputPanel.add( new JLabel( "Value 1" ) );
           23 input1 = new JTextField( 8 );
           24 inputPanel.add( input1 );
25
           26 inputPanel.add( new JLabel( "Value 2" ) );
           27 input2 = new JTextField( 8 );
           28 inputPanel.add( input2 );
29
           30 inputPanel.add( new JLabel( "Result" ) );
           31 final JTextField result = new JTextField( 8 );
           32 result.setEditable( false );
           33 inputPanel.add( result );
34
           35 JPanel bitsPanel = new JPanel();
          bitsPanel.setLayout( new GridLayout( 4, 1 ) );
          37 bitsPanel.add( new JLabel( "Bit representations" ) );
38
          39 bits1 = new JTextField( 33 );
          40 bits1.setEditable( false );
          41 bitsPanel.add( bits1 );
42
          43 bits2 = new JTextField( 33 );
          44 bits2.setEditable( false );
          45 bitsPanel.add( bits2 );
46
           47 final JTextField bits3 = new JTextField( 33 );
           48 bits3.setEditable( false );
           49 bitsPanel.add( bits3 );
50
5<sup>1</sup> JPanel buttonPanel = new JPanel();<br>52 JButton and = new JButton( "AND")
           52 JButton and = new JButton( "AND" );
```
**Fig. 23.8** Demonstrating the bitwise AND, bitwise inclusive OR, bitwise exclusive OR and bitwise complement operators (part 1 of 4).

```
53 and.addActionListener(
             54 new ActionListener() {
                55 public void actionPerformed( ActionEvent e )
56 {
                    57 setFields();
                   58 result.setText( Integer.toString( val1 &
                                                       59 val2 ) );
                   60 bits3.setText( getBits( val1 & val2 ) );
61 }
62 }
63 );
          64 buttonPanel.add( and );
65
          66 JButton inclusiveOr = new JButton( "Inclusive OR" );
          67 inclusiveOr.addActionListener(
             68 new ActionListener() {
                69 public void actionPerformed( ActionEvent e )
70 {
                   71 setFields();
                   72 result.setText( Integer.toString( val1 |
                                                       73 val2 ) );
                   74 bits3.setText( getBits( val1 | val2 ) );
75 }
76 }
77 );
          78 buttonPanel.add( inclusiveOr );
79
          80 JButton exclusiveOr = new JButton( "Exclusive OR" );
          81 exclusiveOr.addActionListener(
             82 new ActionListener() {
                83 public void actionPerformed( ActionEvent e )
84 {
                    setFields();
                   86 result.setText( Integer.toString( val1 ^
                                                       87 val2 ) );
                   bits3.setText( getBits( val1 ^ val2 ) );
89 }
90 }
91 );
          92 buttonPanel.add( exclusiveOr );
93 
          94 JButton complement = new JButton( "Complement" );
          95 complement.addActionListener(
             96 new ActionListener() {
                97 public void actionPerformed( ActionEvent e )
98 {
                    99 input2.setText( "" );
100 bits2.setText( "" );<br>101 int val = Integer.pa
101 int val = Integer.parseInt( input1.getText() );<br>102 <b>int values result.setText( Integer.toString( ~val ) );
102 result.setText( Integer.toString( ~val ) );<br>103 bits1.setText( getBits( val ) );
                   103 bits1.setText( getBits( val ) );
```
**Fig. 23.8** Demonstrating the bitwise AND, bitwise inclusive OR, bitwise exclusive OR and bitwise complement operators (part 2 of 4).

```
104 bits3.setText( getBits( ~val ) );
105 }
106 }
107 );
108 buttonPanel.add( complement );
109
          Container c = getContentPane();
111 c.setLayout( new BorderLayout() );
112 c.add( inputPanel, BorderLayout.WEST );
113 c.add( bitsPanel, BorderLayout.EAST );
           114 c.add( buttonPanel, BorderLayout.SOUTH );
115<br>116
116 setSize( 600, 150);<br>117 show();
       show();<br>}
118 }
119
       120 private void setFields()
121 {
           val1 = Integer.parseInt( input1.getText() );
          val2 = Integer.parseInt( input2.getText() );
124
           125 bits1.setText( getBits( val1 ) );
       bits2.setText( getBits( val2 ) );<br>}
127 }
128
       129 private String getBits( int value )
130 {
           131 int displayMask = 1 << 31;
           132 StringBuffer buf = new StringBuffer( 35 );
133
           for ( int c = 1; c \le 32; c++ ) {
             135 buf.append(
                 136 ( value & displayMask ) == 0 ? '0' : '1' );
             value <<= 1;
134<br>135<br>136<br>137<br>138<br>139
139 if ( c % 8 == 0 )<br>140 buf.append( '
                 140 buf.append( ' ' );
141 }
142
       143 return buf.toString();
144 }
```
**Fig. 23.8** Demonstrating the bitwise AND, bitwise inclusive OR, bitwise exclusive OR and bitwise complement operators (part 3 of 4).

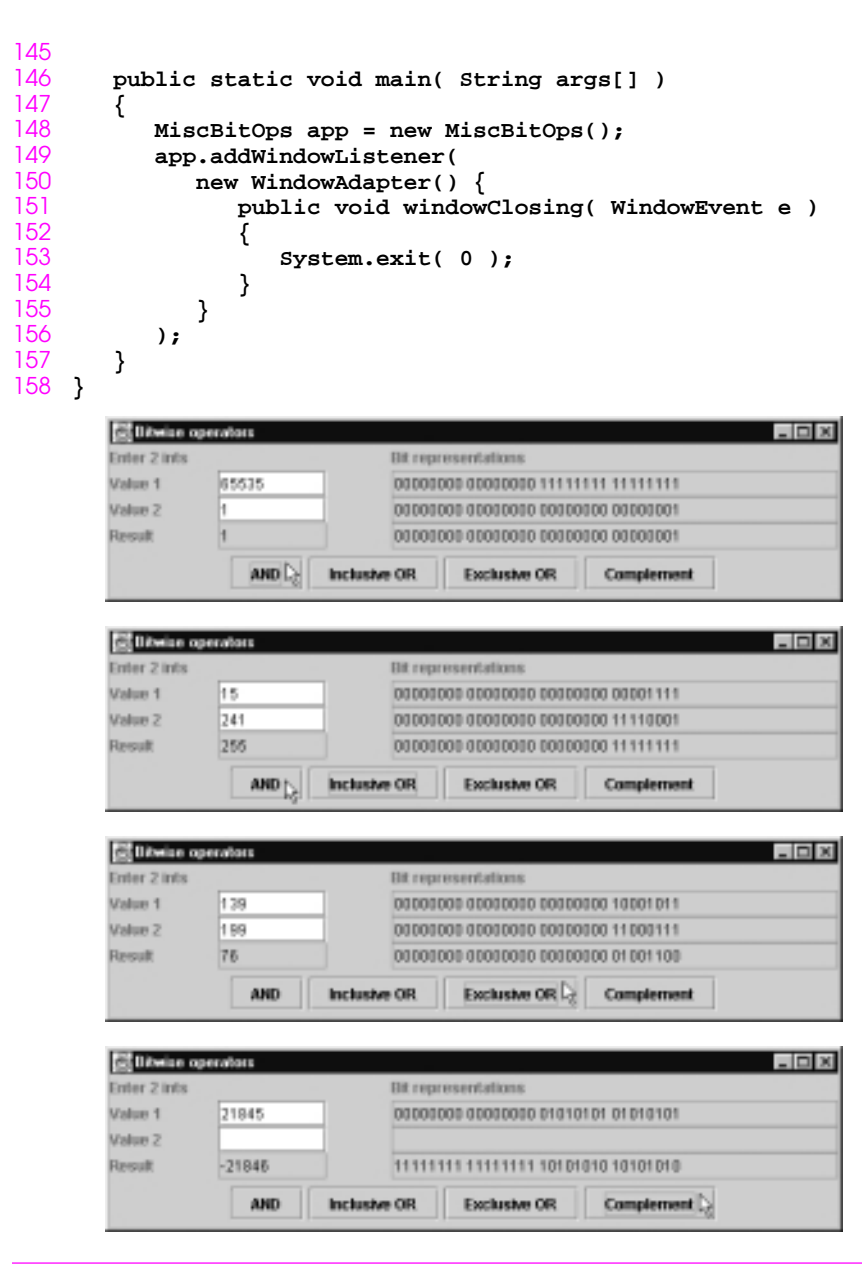

**Fig. 23.8** Demonstrating the bitwise AND, bitwise inclusive OR, bitwise exclusive OR and bitwise complement operators (part 4 of 4).

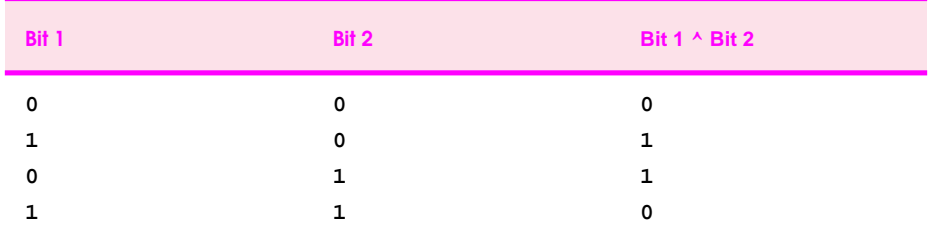

**Fig. 23.9** Results of combining two bits with the bitwise exclusive OR operator (**^**).

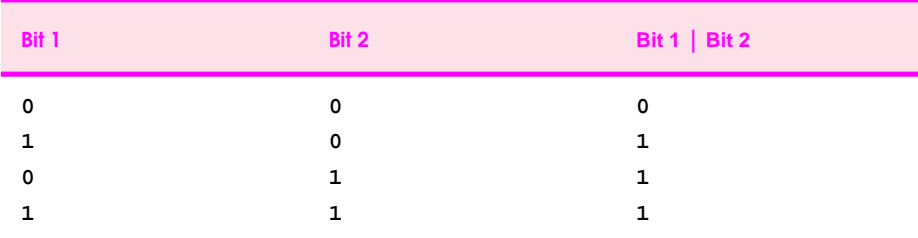

**Fig. 23.10** Results of combining two bits with the bitwise inclusive OR operator (**|**).

```
1 // Fig. 23.11: BitShift.java
2 // Using the bitwise shift operators.
 3 import java.awt.*;
 4 import java.awt.event.*;
 5 import javax.swing.*;
6
    7 public class BitShift extends JFrame {
7<br>8<br>9
       9 public BitShift()
10 {
          super( "Shifting bits" );
\frac{11}{12}<br>\frac{13}{14}13 Container c = getContentPane();
14 c.setLayout( new FlowLayout() );
15 final JTextField bits = new JTextField( 33 );
          16 c.add( new JLabel( "Integer to shift " ) );
17
          18 final JTextField value = new JTextField( 12 );
```
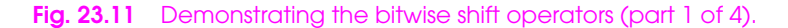

```
19 value.addActionListener(
            20 new ActionListener() {
               21 public void actionPerformed( ActionEvent e )
22 {
                  23 int val = Integer.parseInt( value.getText() );
                  24 bits.setText( getBits( val ) );
25 }
26 }
         );
         28 c.add( value ); 
29 
         30 bits.setEditable( false );
         31 c.add( bits ); 
32
         33 JButton left = new JButton( "<<" );
         34 left.addActionListener(
            35 new ActionListener() {
               36 public void actionPerformed( ActionEvent e )
37 {
                  38 int val = Integer.parseInt( value.getText() );
                  39 val <<= 1;
                  value.setText( Integer.toString( val ) );
                  41 bits.setText( getBits( val ) );
42 }
43 }
         44 );
         45 c.add( left ); 
46
         47 JButton rightSign = new JButton( ">>" );
         48 rightSign.addActionListener(
            49 new ActionListener() {
               50 public void actionPerformed( ActionEvent e )
51 {
                  52 int val = Integer.parseInt( value.getText() );
                  53 val >>= 1;
                  value.setText( Integer.toString( val ) );
                  55 bits.setText( getBits( val ) );
56 }
57 }
         58 ); 
         59 c.add( rightSign ); 
60
         61 JButton rightZero = new JButton( ">>>" );
         62 rightZero.addActionListener(
            63 new ActionListener() {
               64 public void actionPerformed( ActionEvent e )
65 {
                  66 int val = Integer.parseInt( value.getText() );
67 val >>>= 1;
                  value.setText( Integer.toString( val ) );
```
**Fig. 23.11** Demonstrating the bitwise shift operators (part 2 of 4).

```
bits.setText( getBits( val ) );<br>}
70 }
71 }
72 );
           73 c.add( rightZero );
74
           75 setSize( 400, 120 );
           show();
77 }
78
       79 private String getBits( int value )
80 {
           81 int displayMask = 1 << 31;
           82 StringBuffer buf = new StringBuffer( 35 );
83
           for ( int c = 1; c \le 32; c++ ) {
              85 buf.append(
                  86 ( value & displayMask ) == 0 ? '0' : '1' );
              87 value <<= 1;
88
              89 if ( c % 8 == 0 )
           90 buf.append( ' ' );
91 }
92
           93 return buf.toString();
94 }
95
       96 public static void main( String args[] )
97 {
           98 BitShift app = new BitShift();
           99 app.addWindowListener(
              100 new WindowAdapter() {
                 101 public void windowClosing( WindowEvent e )
102 {
                     System.exit( 0 );
104 }
105 }
106 );
107 }
108 }
                                                   E = 1Shifting bits
                          Integer to shift 1
                                              À.
            \boxed{1}00000000 00000000 00000000 00000001
                              \mathcal{L}(\mathcal{L})39.
                                         399
                 Si Shifting bits
                                                   -10xInteger to shift 2
           \binom{2}{2}00000000 00000000 00000000 00000010
                              \frac{1}{2} \frac{1}{2}399
```
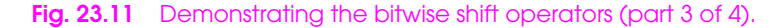

## **JAVA UTILITIES PACKAGE AND BIT MANIPULATION CHAPTER 23**

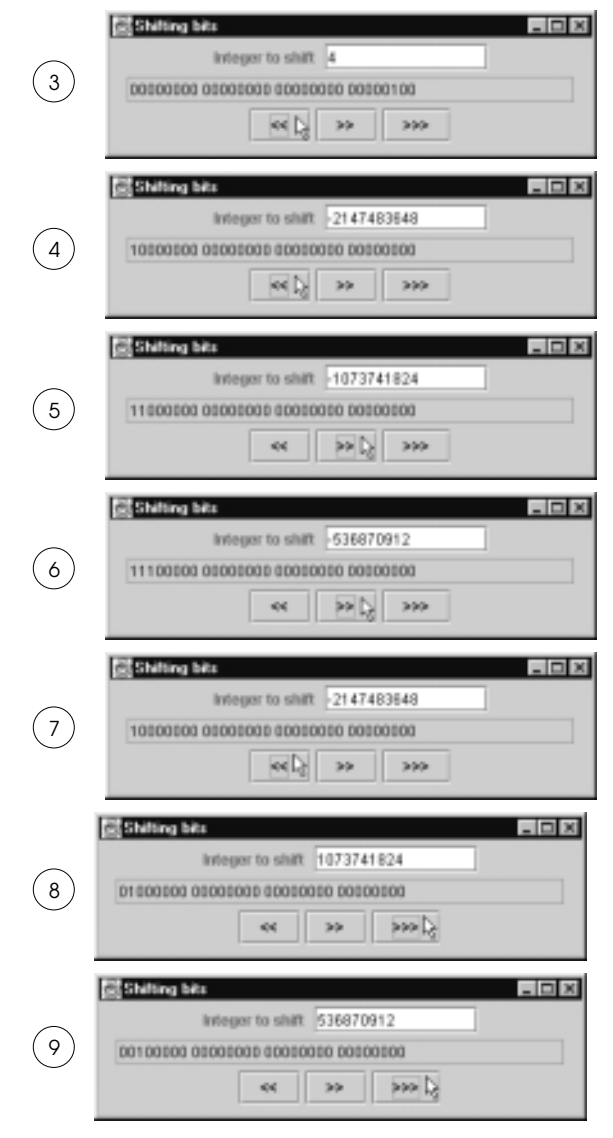

Fig. 23.11 Demonstrating the bitwise shift operators (part 4 of 4).

# **Bitwise assignment operators &=** Bitwise AND assignment operator. **|=** Bitwise inclusive OR assignment operator. **^=** Bitwise exclusive OR assignment operator. **<<=** Left shift assignment operator. **>>=** Right shift with sign extension assignment operator. **>>>=** Right shift with zero extension assignment operator.

**Fig. 23.12** The bitwise assignment operators.

```
1 // Fig. 23.13: BitSetTest.java
2 // Using a BitSet to demonstrate the Sieve of Eratosthenes.
3 import java.awt.*;
4 import java.awt.event.*;
5 import java.util.*;
5 import java.util.*;<br>6 import javax.swing.*;
7
```
**Fig. 23.13** Demonstrating the Sieve of Eratosthenes using a **BitSet** (part 1 of 3).

```
\frac{8}{9}9 public class BitSetTest extends JFrame {
10
       11 public BitSetTest()
\begin{array}{ccc} 12 & 5 \\ 13 & 1 \end{array}13 super( "BitSets" );
14
           15 final BitSet sieve = new BitSet( 1024 );
           16 Container c = getContentPane();
           17 final JLabel status = new JLabel();
           18 c.add( status, BorderLayout.SOUTH );
           19 JPanel inputPanel = new JPanel();
20
           21 inputPanel.add( new JLabel( "Enter a value from " +
                                         22 "1 to 1023" ) );
           23 final JTextField input = new JTextField( 10 );
           24 input.addActionListener(
              25 new ActionListener() {
                 26 public void actionPerformed( ActionEvent e )
27 {
                     28 int val = Integer.parseInt( input.getText() );
29
                     30 if ( sieve.get( val ) )
                       31 status.setText( val + " is a prime number" );
                     32 else
                        33 status.setText( val +
                 34 " is not a prime number" );
35 }
36 }
37 );
           38 inputPanel.add( input );
           39 c.add( inputPanel, BorderLayout.NORTH );
40
           41 JTextArea primes = new JTextArea();
           42 ScrollPane p = new ScrollPane();
           43 p.add( primes );
44
           45 c.add( p, BorderLayout.CENTER );
46
           47 // set all bits from 1 to 1023
           48 int size = sieve.size();
49
           50 for ( int i = 1; i < size; i++ )
              51 sieve.set( i );
52
           53 // perform Sieve of Eratosthenes
           54 int finalBit = ( int ) Math.sqrt( sieve.size() );
55
           for ( int i = 2; i < finalBit; i++ )
              57 if ( sieve.get( i ) ) 
                 for ( int j = 2 * i; j < size; j += i )
                    sieve.clear( j );
60
```
**Fig. 23.13** Demonstrating the Sieve of Eratosthenes using a **BitSet** (part 2 of 3).

```
61 int counter = 0;
62
          63 for ( int i = 1; i < size; i++ )
              64 if ( sieve.get( i ) ) {
                 65 primes.append( String.valueOf( i ) );
              primes.append( ++counter % 7 == 0 ? "\n" : "\t" );<br>}
67 }
68
          69 setSize( 300, 250 );
       show();<br>}
71 }
72
       73 public static void main( String args[] )
74 {
          75 BitSetTest app = new BitSetTest();
          76 app.addWindowListener(
              77 new WindowAdapter() {
                 78 public void windowClosing( WindowEvent e )
79 {
                    System.exit( 0 );
81 }
82 }
       83 );
84 }
85 }
                     Bill DieSots
                                             -10xEnter a value from 1 to 1023 773
                                           1ž
                               2
                                                 5 =1923
                                                 ź
                      17
                      43
                               47
                                        63
                                                 5
                      73
                               79
                                        83
                      107
                               109
                                        113
                      149
                               151
                                        157
                      181
                               191
                                        193
                      227
                               229
                                        233
                      263
                               269
                                        271
                      BUT
                                                ×
                      773 is a prime number
```
**Fig. 23.13** Demonstrating the Sieve of Eratosthenes using a **BitSet** (part 3 of 3).